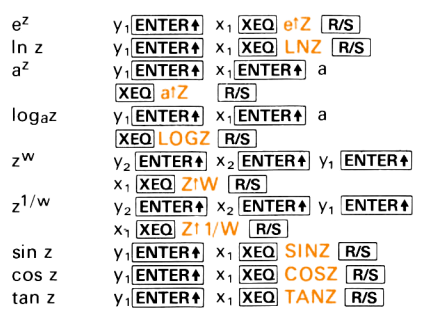

### FUNCIONES HIPERBOLICAS

### Dimensión mínima 001

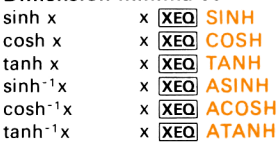

### RESOLUCION DE TRIANGULOS

### Dimensión mínima 008

the contract of the contract of the contract of

Se conocen todos los lados XEO SSS. Se conocen dos ángulos y el lado comprendido. **XEO ASA.** Se conocen un lado y los ángulos siguientes. **XEQ SAA** 

Se conocen dos lados y el ángulo compren dido. XEQ SAS. Se conocen dos lados y un ángulo adyacente. **XEQ SSA.** Unavez suministrados los datos, los resultados aparecerán pulsando sucesivamente [R/S]

CAMBIOS DE COORDENADAS

Dimensión mínima 026 Iniciar programa. XEQ TRANS

### 2 Dimensiones

Introducir origen y ángulo de rotación.  $x_0$ **ENTER4**  $y_0$ **ENTER4**  $\theta$ **A**. Transformar las coordenadas del antiguo sistema en el nuevo. x<sup>[ENTER4]</sup> y  $\boxed{C}$  **R/S**] Transformar las coordenadas en el sistema original  $x'$  **ENTER4**  $y'$  **E**  $\sqrt{R/S}$ .

### 3 Dimensiones

<u> La Communicación de la Communicación de la Communicación de la Communicación de la Communicación de la Communicación de la Communicación de la Communicación de la Communicación de la Communicación de la Communicación de </u>

Introducir el origen del sistema trasladado.  $X_0$  **ENTER4**  $Y_0$  **ENTER4**  $Z_0$  **A** Introducir vector de rotación y el ángulo. a **ENTER4** b **ENTER4** c **ENTER4**  $\theta$  **B**.<br>Transformar al sistema nuevo.  $x$ **ENTER4**  $y$ **ENTER4**  $z$  **C R/S**  $R/S$ . Transformar al sistema original.  $x'$ [ENTER4]  $y'$ [ENTER4]  $z'$  | E][R/S][R/S].

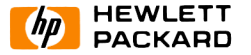

## HP-41C Paquete Matemático <sup>|</sup> HP-41C<br>Paquete Matemático I<br>Guía de consulta rápida Guía de consulta rápida

### OPERACIONES CON MATRICES

Iniciar programa. XEQ MATRIX. Teclear grado de la matriz  $(N \le 14)$ ; pulsar  $R/S$ Poner dimensión y continuar. Entrada de elementos de la matriz por orden de filas.  $(Aii)$ ; pulsar  $R/S$ . Repetir el paso previo hasta que todos los elementos se hayan tecleado. Ver la matriz. XEO VMAT. Editar la matriz. XEO EDIT. Entrada de la fila <sup>y</sup> columna del elemento <sup>a</sup> cambiar. I **ENTER+** J **[R/S**].<br>Teclear nuevo valor Aij [R/S]. Parar edición [R/S] [R/S]. Calcular el determinante. XEQ DET. Hallar la inversa. XEQ INV. Pulsar R/S para resultados en orden de columnas. Para sistemas de ecuaciones. XEQ SIMEQ. Entrar la matriz columna. B1 R/S Pulsar R/S para las entradas remanentes y resultados. Ver la columna. XEO VCOL.

J

00041-90161 Spanish-3K-8-80-KWP Printed in SGP

## RESOLUCION DE F(X)=0 EN UN INTERVALO

### Dimensión mínima 007

la etiqueta deseada

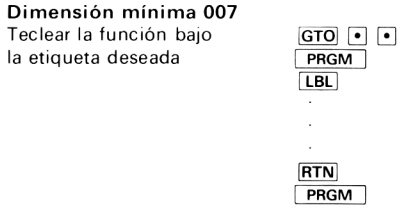

Iniciar programa. [XEQ] SOLVE. Teclear nombre de función; pulsar [R/S]. Si desea dar 2 valores aproximados, teclee el primero; pulse R/S. En caso contrario, pulse sólo [R/S]. Teclee el segundo valor; pulse  $\overline{R/S}$ .

RAICES DE UN POLINOMIO

<u> Linda and San American and San A</u>

Dimensión mínima 023 Iniciar programa. XEO POLY Teclear grado del polinomio  $(n=2, 3, 4, 5)$ ; pulsar R/S Introducir coeficientes del polinomio (ai); pulsar R<sub>/S</sub> Repetir el paso anterior hasta que la pantalla diga ROOTS? Para hallar el valor que toma, responder no  $(N)$ ; pulsar  $\overline{R/S}$ . Introducir x pulsando  $\overline{R/S}$  para ver  $f(x)$ . Para otro x, teclearlo y pulsar  $R/S$ .

Para un nuevo polinomio de igual grado, cambiar coeficientes  $(R_{00}-R_{04})$  y **XEQ** ROOTS.

INTEGRACION NUMERICA Dimensión mínima 008 Caso Discreto Iniciar programa. XEO INTG. Teclear los valores intermedios de x; pulsar $|\overline{A}|$ . Dar el valor de la función en x<sub>i</sub>; pulsar **B**. Repetir para  $j=0, 1, \ldots, n$ . Calcular el área por la regla de los trapecios  $\boxed{\text{C}}$ . Calcular el área por la regla de Simpson  $[D]$ .

### FUNCIONES EXPLICITAS

Teclear la función bajo  $GTO \nightharpoonup \nightharpoonup$ la etiqueta deseada **RTN** 

### Iniciar programa. **IXEQ INTG**

<u> I a componente de la propia de la propia de la propia de la propia de la propia de la propia de la propia de l</u>

Teclear el principio y el final de los extremos del intervalo de integración. a **ENTER+** b [A). Introducir el número de pequeños intervalos, y calcular el área por la regla de  $Simpson.$   $\boxed{\mathbf{B}}$ . Introducir el nombre de la función; pulsar

Para cambiar a, b ó n, ir al paso apropiado.

### ECUACIONES DIFERENCIALES

Dimensión mínima 008 Teclear la función

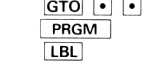

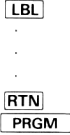

Iniciar programa. XEQ DIFEQ. Poner el nombre de la función; pulsar R/S. Poner el grado de la ecuación diferencial  $(162)$ ; pulsar  $\sqrt{R/S}$ .

Poner valor del incremento; pulsar R/S. Entrar el valor inicial de x; pulsar  $\sqrt{R/S}$ . Entrar el valor inicial de y; pulsar [R/S]. Para una ecuación de segundo grado, introducir el valor inicial de  $v'$ ; pulsar  $R/S$ . Salida sucesiva de los valores de x e y con  $R/S$ 

### SERIES DE FOURIER

### Dimensión mínima 027

Iniciar programa XEO FOUR. Dar el número de muestras en un período; pulsar R/S Dar el número de frecuencias deseado; pulsar R/S Dar el grado del primer coeficiente; pulsar  $R/S$ 

Entrar  $y_n$ , n=1, ..., N; pulsar  $\overline{R/S}$ . Repetir el paso anterior hasta que la pantalla señale RECT? Para mostrar los coeficientes en forma rectangular, pulsar R/S. Para mostrar los coeficientes en forma polar, teclear N, pulsar  $R/S$ . Pulsando  $R/S$  muestra los coeficientes sucesivos. Para calcular el valor de las series en t, poner el modo USER, teclear t, pulsar [E).

### OPERACIONES CON COMPLEJOS

 $z^{1/n}$   $\sqrt{1 - \text{ENTER} + \sqrt{1 - \text{ENTER}}}$  n

 $XEO$   $Z11/N$   $R/S$ 

J

# Dimensión mínima 005 Aritmética Introducir el primer número complejo  $(x_1 + iy_1)$  $y_1$  **ENTER+**  $x_1$  **ENTER+**. Introducir el segundo número complejo  $(x_2 + i y_2)$ .  $y_2$  ENTER $y_2$ **Funciones**<br>|z|  $y_1$  **ENTER4**  $x_1$  **XEG MAGZ**<br>|  $y_2$  **WENTERA**  $x_1$  **XEG** CINN  $+$   $\times$   $\times$   $\overline{\text{XEO}}$   $\times$   $\overline{\text{C}}$   $\times$   $\overline{\text{XEO}}$   $\overline{\text{Cx}}$  $\div$  XEO C  $\div$ Funciones  $|z|$  y<sub>1</sub>  $\overline{ENTER+}$  x<sub>1</sub>  $\overline{XEO}$   $MAGZ$ <br>1/z v<sub>1</sub>  $\overline{ENTER+}$  x<sub>1</sub>  $\overline{XEO}$   $CINV$   $\overline{R/S}$  $z^n$   $y_1$ **ENTER4**  $x_1$ **ENTER4** n XEQ Z<sup>t</sup>N R/S